Chuck McKinnis

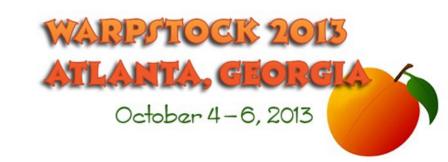

Virtual machine host choices

#### Microsoft Windows

Oracle VirtualBox

Parallels Workstation

Microsoft Virtual PC

### Linux & MAC (Intel)

Oracle VirtualBox

Parallels Workstation

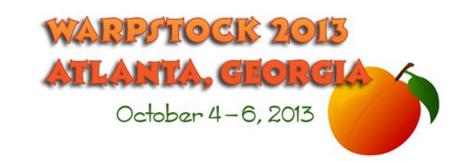

# Installing your virtual machine Virtual machine

Oracle VirtualBox

Windows (2000, XP, Vista, 7, 8)

Linux (most common distributions)

MAC (Intel only)

Free

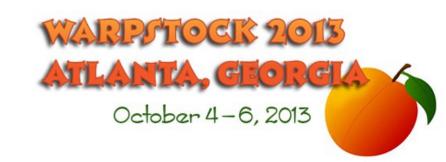

### Virtualizer Installation

#### Hardware

Virtualization (VT-x or AMD-V)

Memory

Hard drive

### Software

Current

DKMS package (Linux)

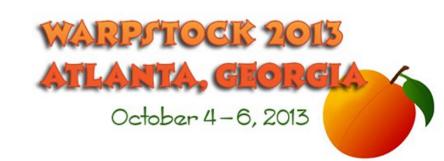

### **Guest Installation**

### Setup

System

Display

Hard drives, CD/DVD, Floppy

Audio

Network

Serial

**USB** 

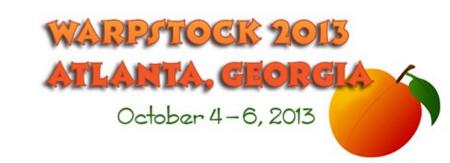

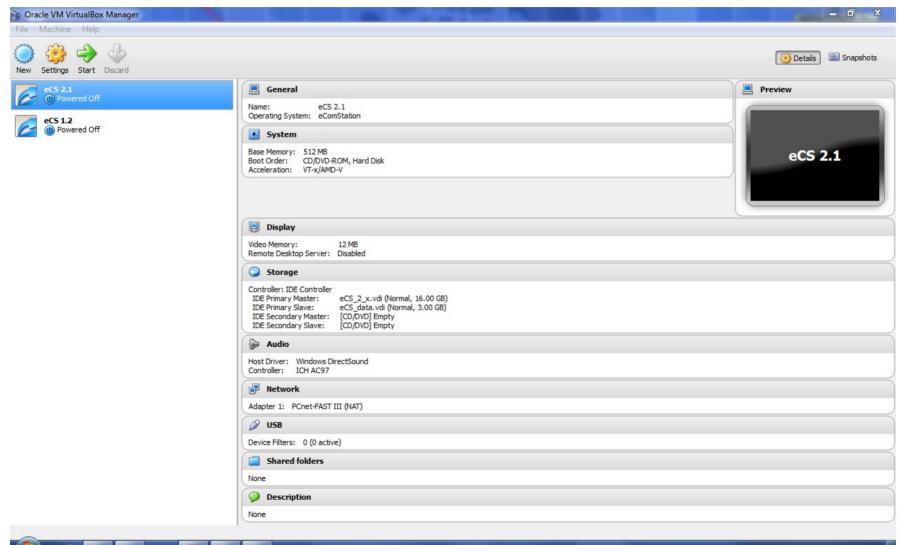

### **Guest Installation**

### **Install**

#### Initial boot

Boot with menu

Modern hardware, ACPI mode

Display driver – GRADD

No Amouse

Skip hard disk integrity check

Standard disk support

Don't forget the USB support

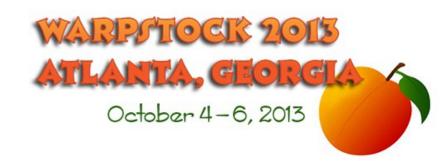

### **Guest Installation**

### Install

Advanced installation

Entering the key?

Manual

Floppy (do you have one?)

**USB** 

CD/DVD (create an ISO)

Hard drive

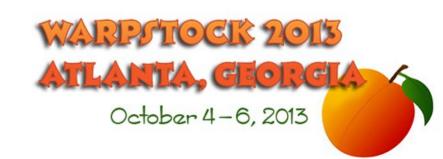

### **Guest Installation**

### **Install**

Pick (or create) the target volume

Don't bother to check for errors

Check the programs to be installed carefully

Tools and Games

Legacy Software

Bonus Applications

Make sure machine name is unique

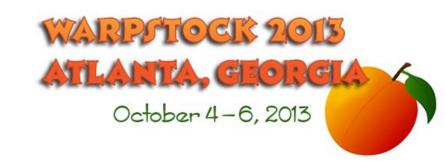